# **Submitting Jobs on NOTS with SLURM**

Once you have an executable program and are ready to run it on the compute nodes, you **must** create a job script that performs the following functions:

- Use job batch options to request the resources that will be needed (i.e. number of processors, run time, etc.), and
- Use commands to prepare for execution of the executable (i.e. cd to working directory, source shell environment files, copy input data to a scratch location, copy needed output off of scratch location, clean up scratch files, etc).

After the job script has been constructed you must submit it to the job scheduler for execution. The remainder of this section will describe the anatomy of a job script and how to submit and monitor jobs.

Please note script options are being provided using the long options and not the short options for readability and consistency e.g. --nod Λ es versus -N.

#### **Per Cluster restrictions** ത

Warning per cluster restrictions may require you to customize the following generic instructions e.g. NOTS currently requires a maximum of 1 node per job, but DAVinCI does not have such a restriction. Please refer to the introduction of each cluster for requirements.

# SLURM Batch Script Options

All jobs must be submitted via a SLURM batch script or invoking sbatch at the command line. See the table below for SLURM submission options.

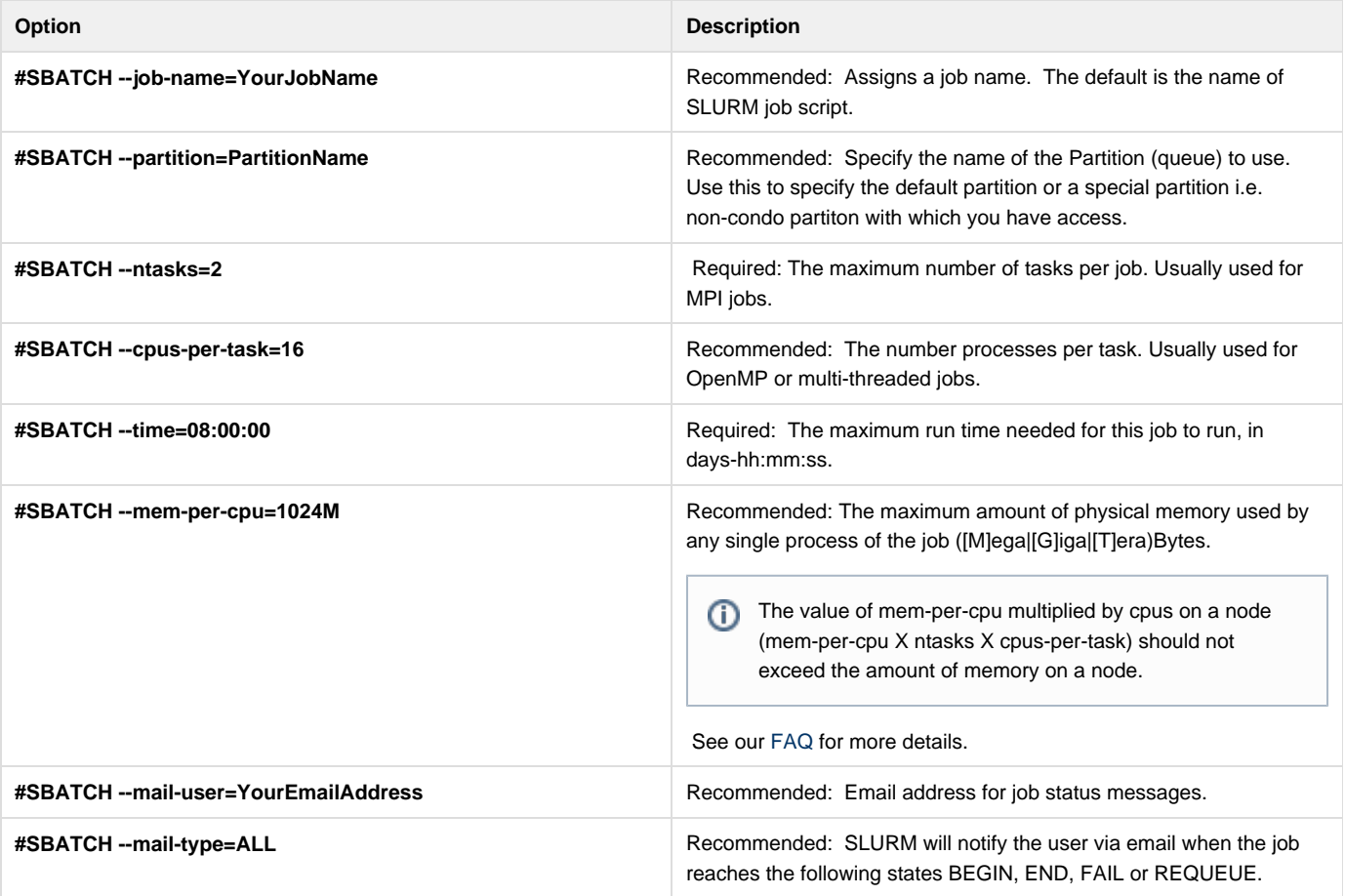

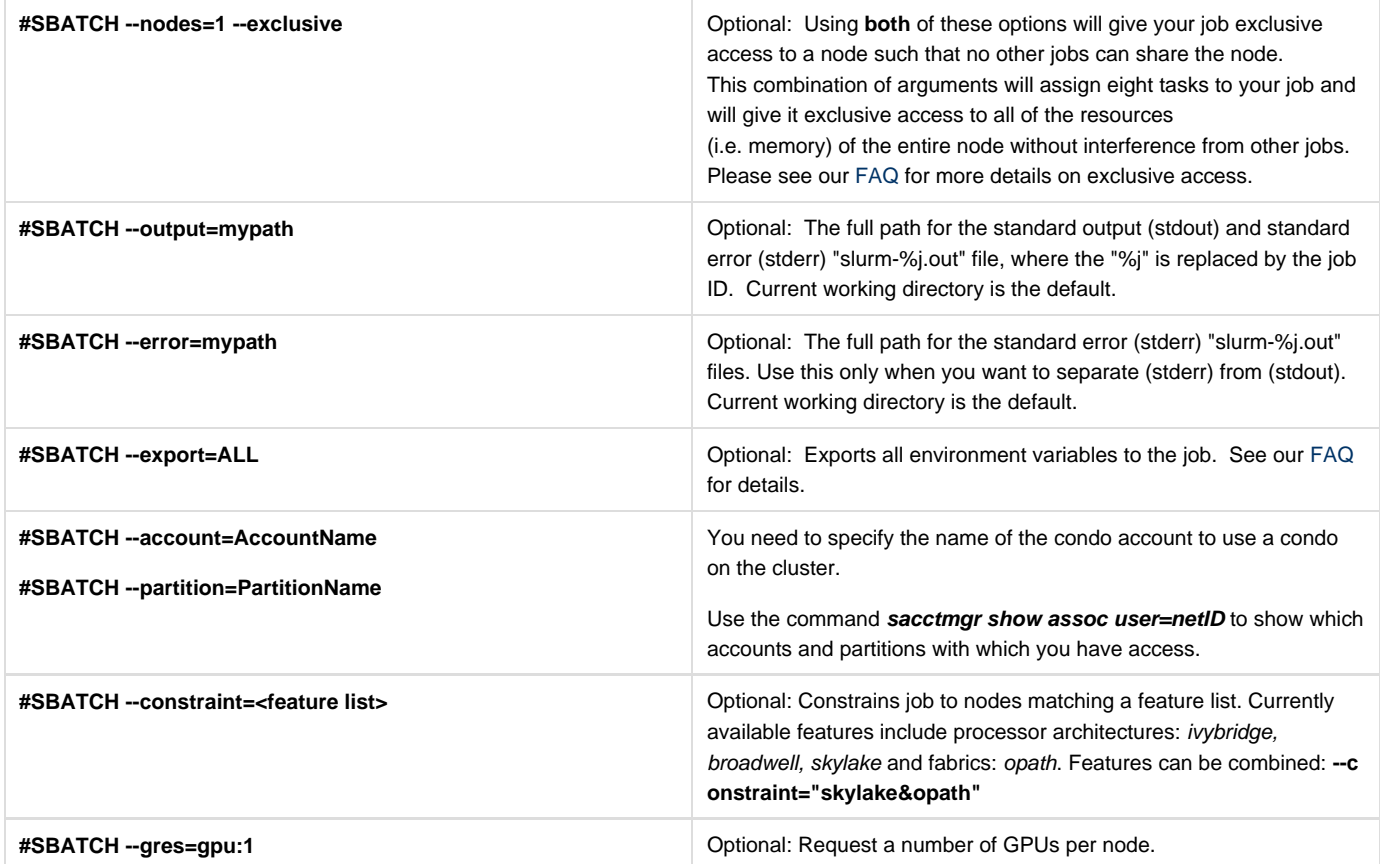

# Serial Job Script

A job script may consist of SLURM directives, comments and executable statements. A SLURM directive provides a way of specifying job attributes in addition to the command line options. For example, we could create a myjob.slurm script this way:

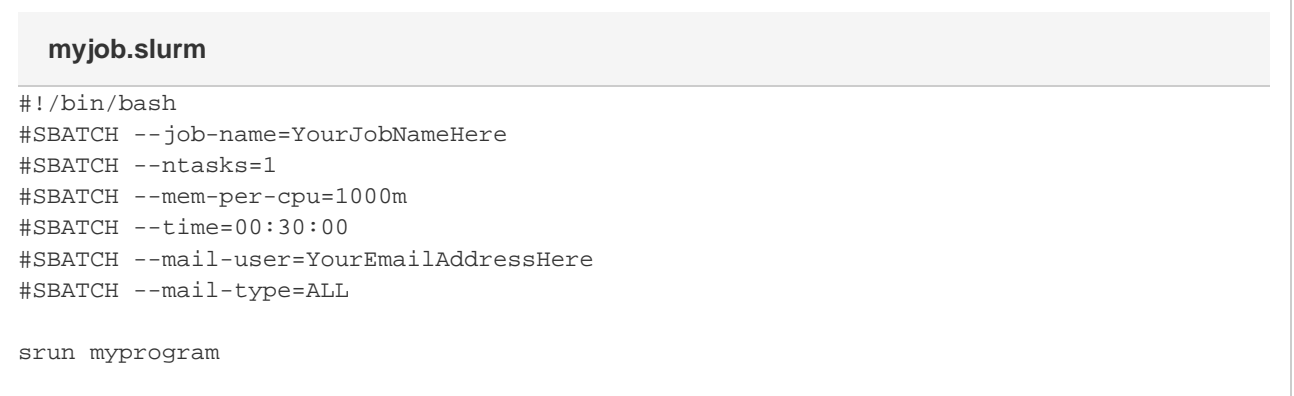

This example script will submit a job to the default partition using 1 task, 1GB of memory per processor core, with a maximum run time of 30 minutes.

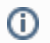

### **Definition of --ntasks-per-node**

For the clusters the **--ntasks-per-node** option means tasks per node.

#### ⊕ **Accurate run time value is strongly recommended**

It is important to specify an accurate run time for your job in your SLURM submission script. Selecting eight hours for jobs that are known to run for much less time may result in the job being delayed by the scheduler due to an overestimation of the time the job needs to run.

### **How to specify mem**

The --mem-per-cpu value represents memory per process. If your --mem-per-cpu value multiplied by the number of tasks (--ntasks) and cpus per task (--cpus-per-task) exceeds the amount of memory per node, your job will not run. If your job is going to use the entire node, then you should use the --exclusive option instead of the --mem-per-cpu or --ntasks or --cpus-per-task options ([See Here\)](https://docs.rice.edu/confluence/display/CD/How+To+Request+Exclusive+Access+To+A+Node+Via+SLURM). It is good practice to specify the --mem-per-cpu option if you are going to be using less than an entire node and thus sharing the node with other jobs.

If you need to debug your program and want to run in interactive mode, the same request above could be constructed like this (via the srun comm and):

srun --pty --ntasks=1 --mem-per-cpu=1000m --time=00:30:00 \$SHELL

For more details on interactive jobs, please see our [FAQ](https://docs.rice.edu/confluence/display/CD/Using+an+Interactive+Partition+via+SLURM) on this topic.

#### **SLURM Environment Variables in Job Scripts**

When you submit a job, it will inherit several environment variables that are automatically set by SLURM. These environment variables can be useful in your job submission scripts as seen in the examples above. A summary of the most important variables are presented in the table below.

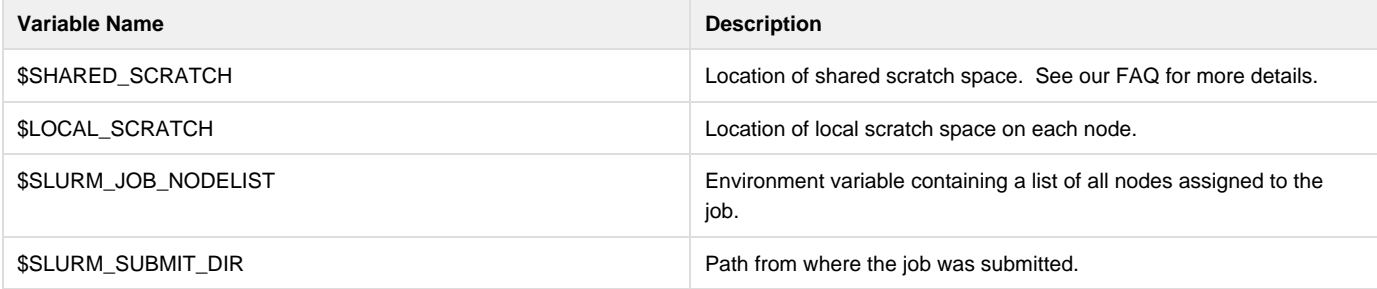

#### **Job Launchers (srun)**

For all jobs run on the cluster we require that you use srun to launch your job. The job launcher's purpose is to spawn copies of your executable across the resources allocated to your job. By default srun only needs your executable, the rest of the information will be extracted from SLURM.

The following is an example of how to use srun inside your SLURM batch script. This example will run myMPIprogram as a parallel MPI code on all of the processors allocated to your job by SLURM:

```
myMPIjob.slurm
```

```
#!/bin/bash
#SBATCH --job-name=YourJobNameHere
#SBATCH --ntasks=16
#SBATCH --mem-per-cpu=1G
#SBATCH --time=00:30:00
#SBATCH --mail-user=YourEmailAddressHere
#SBATCH --mail-type=ALL
srun myMPIprogram
```
This example script will submit a job to the default partition using 16 processor cores per node, 1GB of memory per processor core, with a maximum run time of 30 minutes.

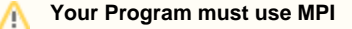

The above example assumes that myMPIprogram is a program designed to be parallel (using MPI). If your program has not been parallelized then running on more than one processor will not improve performance and will result in wasted processor time and could result in multiple copies of your program being executed.

The following example will run myMPIprogram on only four processors even if your batch script requested more than four.

srun -n 4 myMPIprogram

## **Submitting and Monitoring Jobs**

Once your job script is ready, use sbatch to submit it as follows:

sbatch /path/to/myjob.slurm

This will return a jobID number while the output and error stream of the job will be saved to one file inside the directory where the job was submitted, unless you specified otherwise.

The status of the job can be obtained using SLURM commands. See the table below for a list of commands:

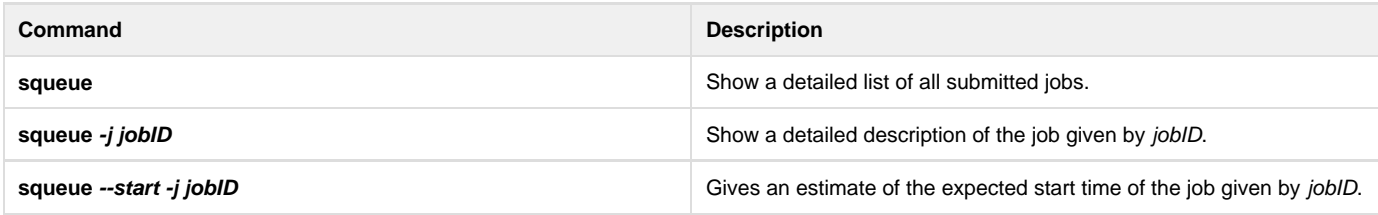

There are variations to these commands that can also be useful. They are described below:

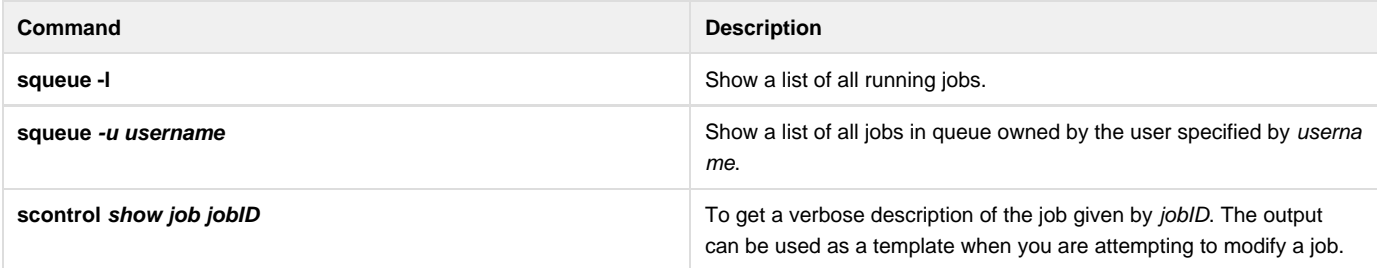

There are many different states that a job can be after submission: BOOT\_FAIL (BF), CANCELLED (CA), COMPLETED (CD), CONFIGURING (CF), COMPLETING (CG), FAILED (F), NODE\_FAIL (NF), PENDING (PD), PREEMPTED (PR), RUNNING (R), SUSPENDED (S), TIMEOUT (TO), or SPECIAL\_EXIT (SE). The squeue command with no arguments will list all jobs in their current state. The most common states are described below.

**Running (R):** These are jobs that are running.

**Pending (PD):** These jobs are eligible to run but there is simply not enough resources to allocate to them at this time.

#### **Deleting Jobs**

A job can be deleted by using the scancel command as follows:

scancel jobID